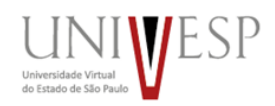

## **Caro(a) candidato(a),**

Este é o cronograma com as datas de divulgação dos aprovados no vestibular e de matrícula dos candidatos:

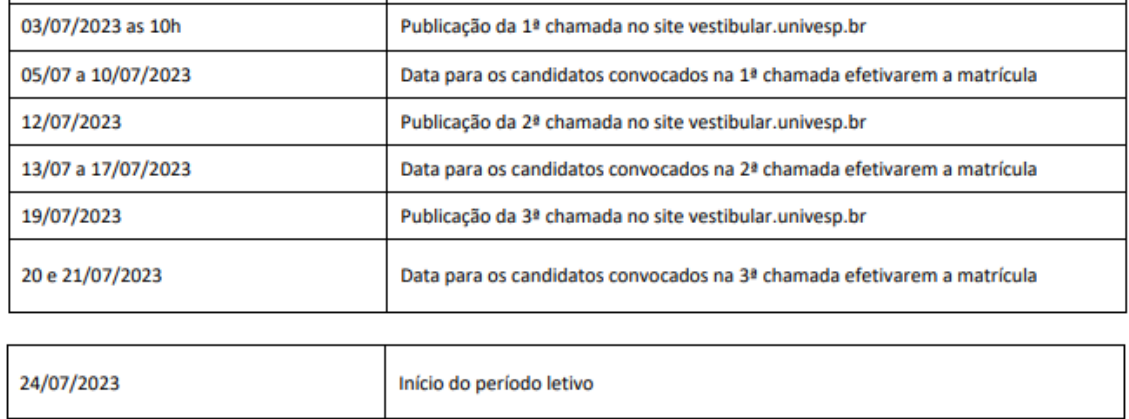

**ATENÇÃO:** caso perca a data de sua matrícula, será considerado desistente e outro candidato, da chamada subsequente, será chamado para a sua vaga.

Para os convocados, disponibilizamos o tutorial de realização de matrícula online na Univesp. Também pode ser visto, na forma de vídeo neste endereço [\(https://youtu.be/GIST32MuoX4\)](https://youtu.be/GIST32MuoX4):

- 1- Acesse o link direto:<https://sei.univesp.br/processoSeletivo/#/>
- 2- Ou acesse o site do Processo Seletivo Vestibular, no endereço eletrônico [www.univesp.br/vestibular,](http://www.univesp.br/vestibular) clique no link "[Faça aqui sua matrícula](https://sei.univesp.br/processoSeletivo/#/)  [virtual \(on-line\)](https://sei.univesp.br/processoSeletivo/#/)"

Será apresentada a tela abaixo:

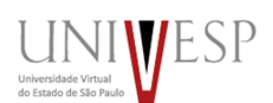

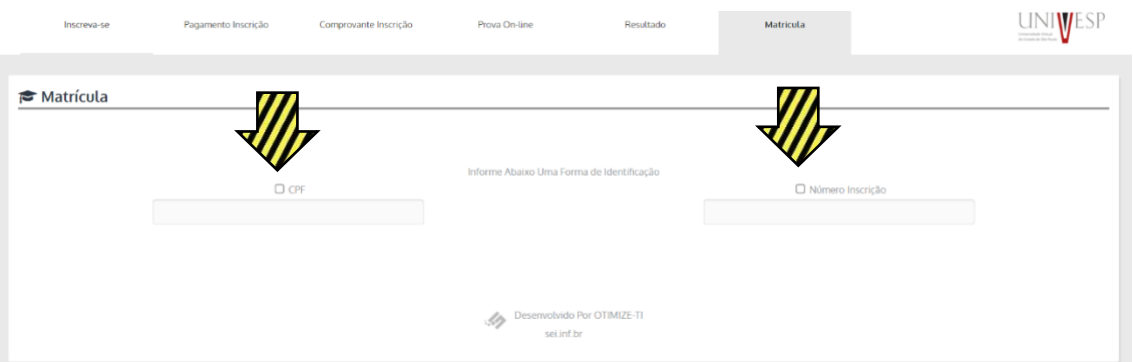

Digite o seu CPF ou o número de inscrição, clique no botão "Buscar Inscrição". Neste momento, seu código de acesso será enviado via e-mail (o mesmo da sua inscrição no Processo Seletivo).

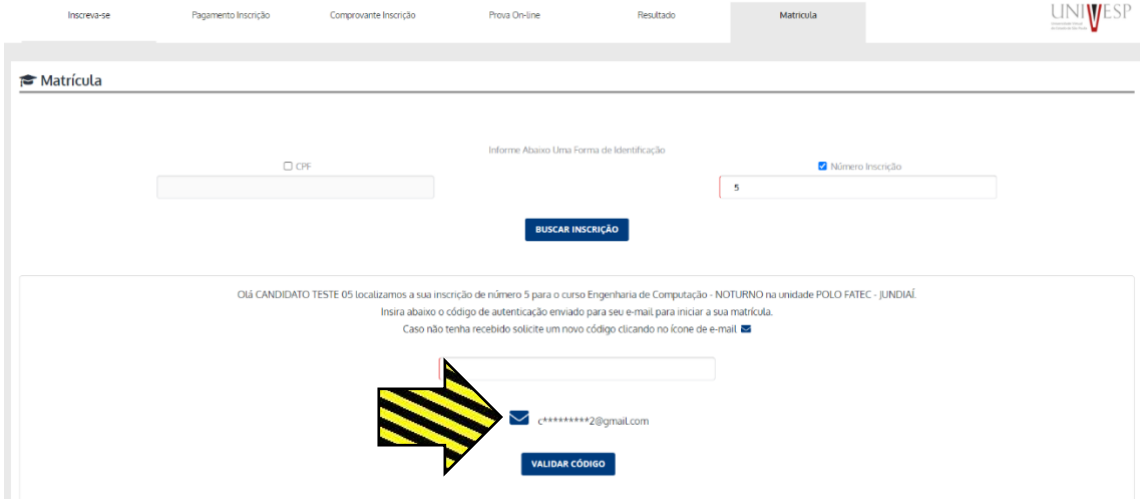

Caso não receba o e-mail com o código de acesso com assunto: **Matrícula Univesp - Código Autenticação** clique no ícone do envelope azul, onde será apresentada a tela abaixo para validação do e-mail.

**\*O e-mail informado deverá obrigatoriamente ser o mesmo da inscrição do vestibular.**

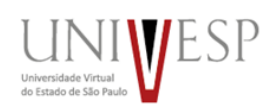

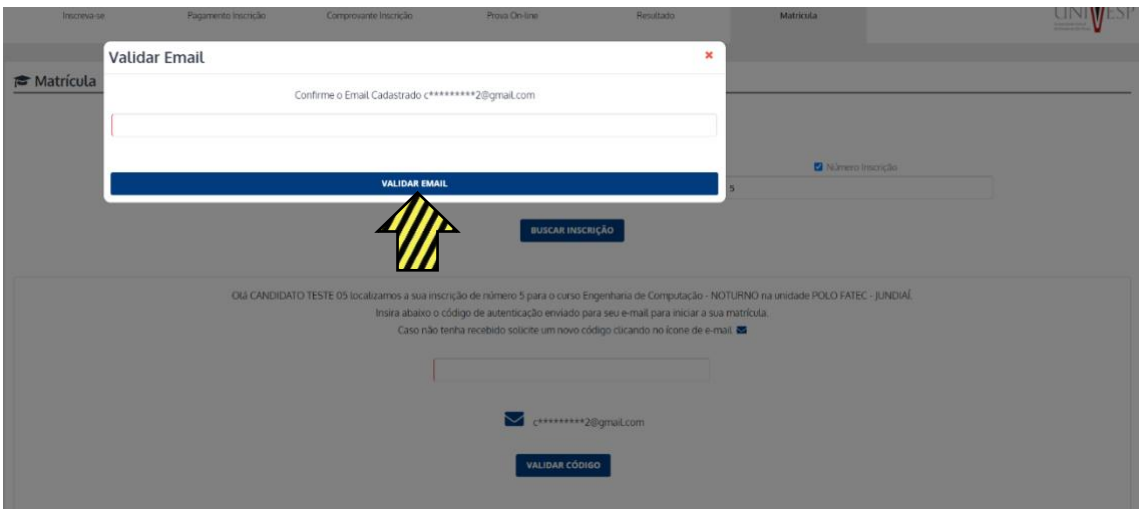

Assim, a chave de acesso será reenviada via e-mail (caso não esteja na sua caixa de entrada, verifique a lixeira e o spam) com assunto: **Matrícula Univesp - Código Autenticação** Lembrando que alguns e-mails corporativos possuem filtros para recebimento de e-mails, configurações para autoexclusão de emails recebidos ou protocolos de segurança (bloqueios de e-mails).

Caso não tenha acesso ao e-mail, entre em contato com o seu polo (contatos [aqui\)](https://univesp.br/polos) ou com o Serviço de Atendimento ao Estudante *SAE <https://atendimento.univesp.br/sae/portal.html>*

**\*A chave de acesso tem duração do período da chamada.**

Insira a chave recebida no portal da matrícula para iniciar o processo de matrícula e clique em "VALIDAR CÓDIGO"

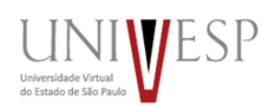

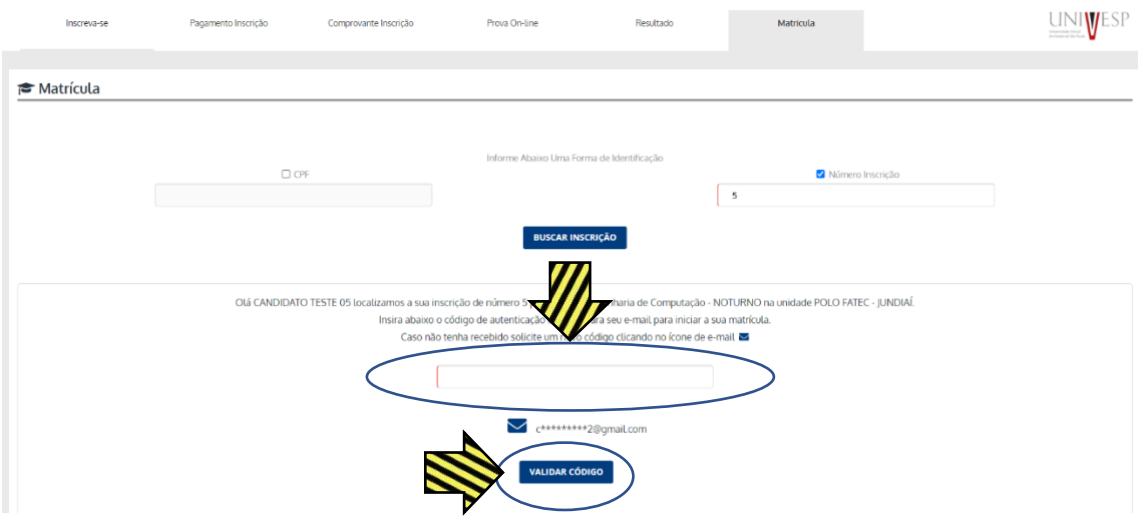

**Leia atentamente o termo de matrícula que aparecerá na tela principal para dar o aceite.**

**Após iniciar o processo de matrícula, é possível continuar o mesmo posteriormente, desde que esteja dentro do período da chamada. Não será mais possível realizar alterações nos documentos enviados depois do encerramento da chamada. ATENTE-SE aos PRAZOS e HORÁRIOS!**

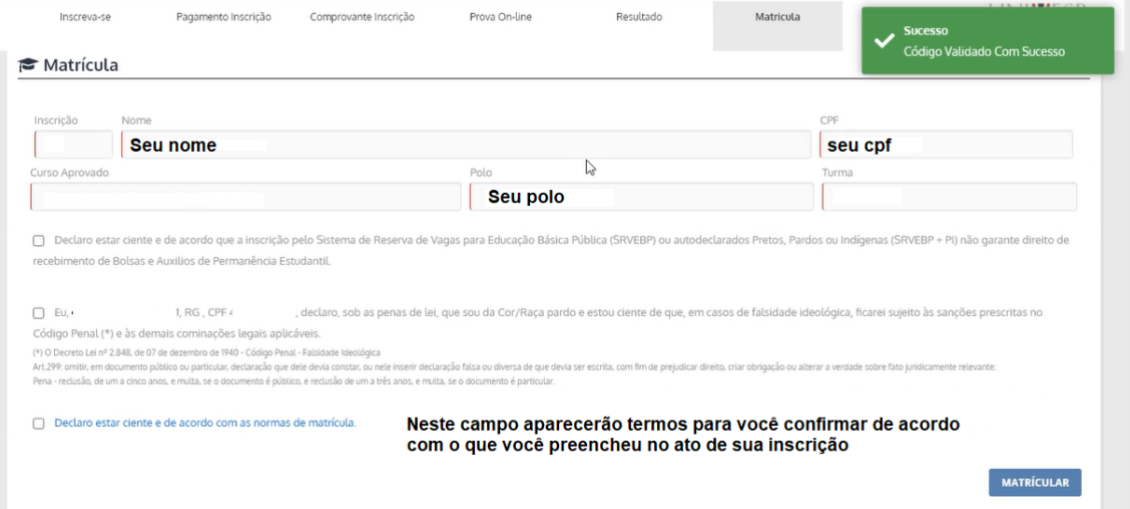

Serão apresentados o nome do candidato, CPF, Polo e o curso de escolha no ato da inscrição para o vestibular:

- Para o Eixo de Licenciatura os cursos de Letras, Matemática ou Pedagogia;

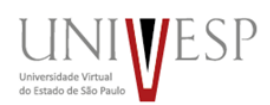

- Para o Eixo de Computação os cursos de Tecnologia da Informação, Ciência de Dados ou Engenharia de Computação.
- Para o Eixo de Negócio os cursos de Tecnologia Processos Gerenciais, Administração e Engenharia da Produção.

Fique tranquilo! Você cursará o eixo básico (2 semestres para Licenciatura e Negócios e 3 semestres para Computação) e após este período, caso queira mudar para outro curso dentro do eixo, será disponibilizado o requerimento para transferência de curso via portal do aluno > secretaria on-line.

Após clicar no botão "MATRICULAR", será apresentada a tela abaixo para a postagem eletrônica dos documentos de matrícula. Os documentos devem ser postados no formato .PDF e separadamente por tipo de documento, conforme o campo correspondente do Sistema (não como um arquivo unificado). Lembre-se que seus arquivos .PDF **NÃO podem estar protegidos por senha.**

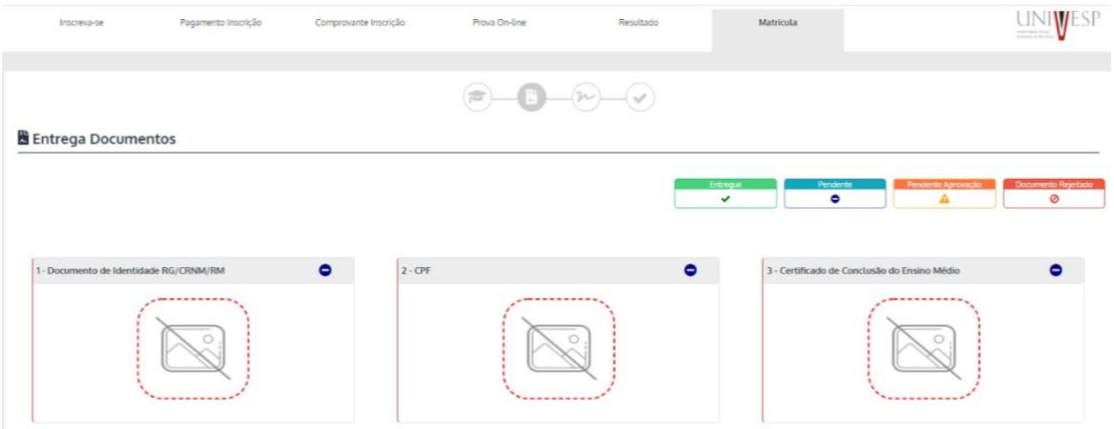

**Esteja ciente que a postagem de documentos ilegíveis ou errados no sistema são critérios para indeferimento da matrícula.**

Tenham os documentos necessários para efetivar a matrícula em formato digitalizado (.PDF) e separadamente;

**1 – \*FRENTE E VERSO: Documento de Identidade** – são válidos RG/ CRNM/ RM: Documento de identidade RG, CNRM (estrangeiros), RM (militares), CNH (carteira nacional de habilitação), Carteira de Classe (desde que contenha o

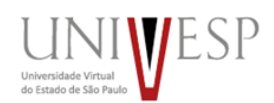

número do RG); - ATENTE-SE PARA ENCAMINHAR O DOCUMENTO CONTENDO A SUA FOTO E OS SEUS DADOS.

**2 – \*FRENTE E VERSO: CPF-** são válidos RG com CPF, Carteira de Habilitação ou outro documento de identidade que possua o número ou o Comprovante de Situação Cadastral no CPF [https://servicos.receita.fazenda.gov.br/servicos/cpf/consultasituacao/consul](https://servicos.receita.fazenda.gov.br/servicos/cpf/consultasituacao/consultapublica.asp) [tapublica.asp](https://servicos.receita.fazenda.gov.br/servicos/cpf/consultasituacao/consultapublica.asp) (já fiz o upload do RG com meu CPF, preciso subir novamente? SIM!)

**3 – \*FRENTE E VERSO: Certificado de Conclusão do Ensino Médio e Comprovação de Escolaridade Pública (para candidatos que solicitaram pontuação acrescida):** Comprovação de conclusão de Ensino Médio, podendo ser uma declaração escolar ou histórico escolar. **Não serão aceitos:** Diploma de graduação e histórico de graduação, certificado do ensino fundamental e histórico do ensino fundamental;

**4 – FRENTE E VERSO Histórico Escolar do Ensino Médio:** Histórico Escolar ou Declaração Escolar tendo validade o Certificado de Conclusão do Ensino Médio que conste o histórico detalhado; ATENTE-SE PARA ENCAMINHAR O DOCUMENTO COMPLETO, CONTENDO TODAS AS INFORMAÇÕES NECESSÁRIAS PARA ANÁLISE.

**5 – FRENTE E VERSO Registro Civil (Nascimento ou Casamento):** Certidão de Nascimento ou Casamento;

**6 – FRENTE E VERSO Título Eleitoral/ Quitação Eleitoral:** Título Eleitoral ou Documento de Quitação Eleitoral [https://www.tse.jus.br/eleitor/certidoes/certidao-de-quitacao-eleitoral.](https://www.tse.jus.br/eleitor/certidoes/certidao-de-quitacao-eleitoral)

Caso seja militar e esteja "impedido" de votar, encaminhe o seu registro militar para substituição;

**7 – FRENTE E VERSO Serviço Militar** (para brasileiros do sexo masculino, do dia 1º de janeiro do ano em que o candidato completar 18 (dezoito) anos de idade até 31 de dezembro do ano em que completar 45 (quarenta e cinco) anos de idade: Documento de Reservista ou Certidão [https://www.stm.jus.br/servicos-stm/certidao-negativa/emitir-certidao](https://www.stm.jus.br/servicos-stm/certidao-negativa/emitir-certidao-negativa)[negativa.](https://www.stm.jus.br/servicos-stm/certidao-negativa/emitir-certidao-negativa)

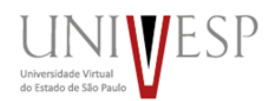

**8 – Identificação Pessoal – Responsável Legal ou Procurador:** Somente para alunos menores de idade, impedidos civis ou por matrículas realizadas por procurador, deverá incluir o Documento do Responsável com uma declaração simples.

Abaixo link de como fazer uma segunda via digital destes documentos: RG (São Paulo):<https://youtu.be/qGjxYxyHsDs> CPF:<https://youtu.be/ciQymXLjJDM> Quitação Eleitoral: <https://youtu.be/Sg7ueprDJBk>

Segue link de como escanear: <https://youtu.be/QIqcJQbYdfs>

\*Os Documentos 1, 2 e 3 poderão indeferir a pré-matrícula do candidato caso faltem informações, estejam ilegíveis ou incorretos. Nessas situações, o candidato terá a sua pré-matrícula indeferida (cancelada).

\*Os demais documentos (de 4 a 7) são obrigatórios (com possibilidade de entrega posterior), mas não serão impeditivos para a realização da matrícula.

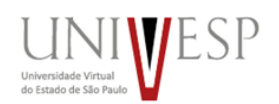

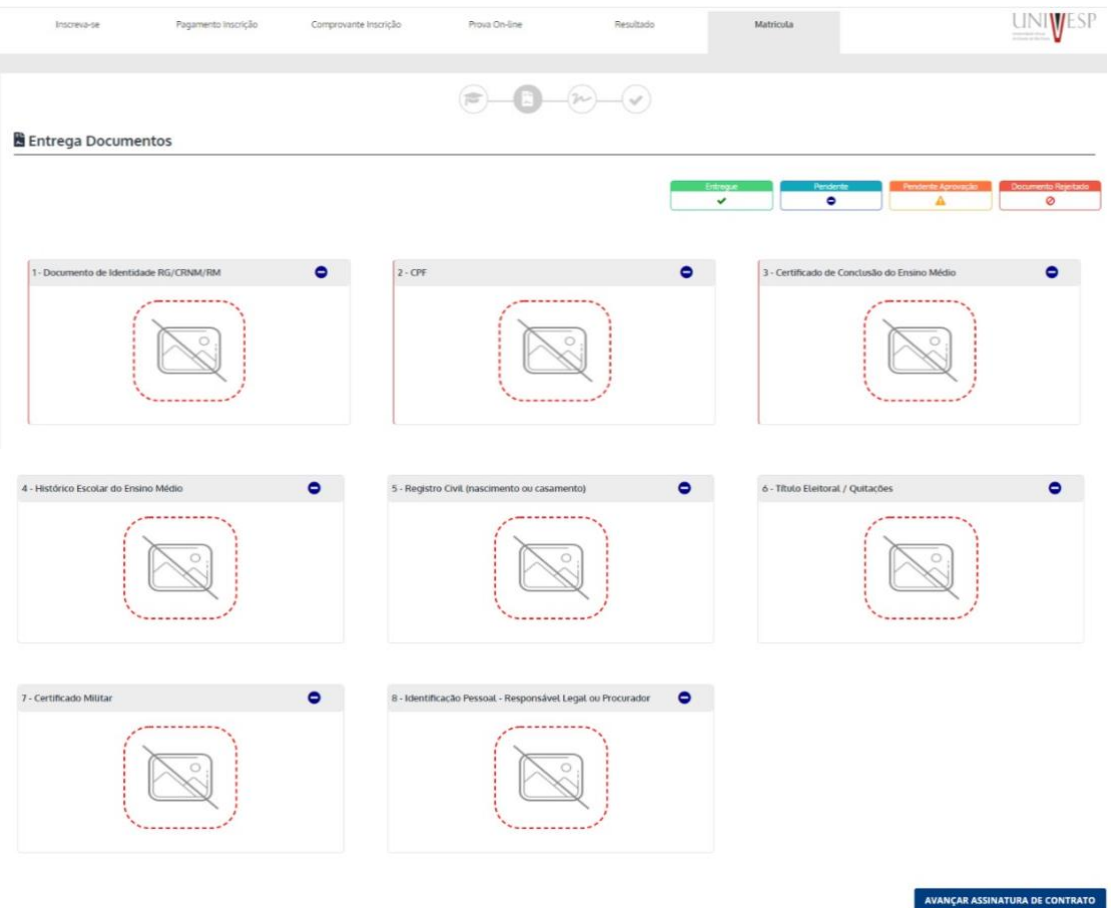

Depois de enviar a documentação e clicar em "AVANÇAR", será apresentada a tela com o número da pré-matrícula, nome do candidato e o curso de sua escolha no ato da matrícula do vestibular:

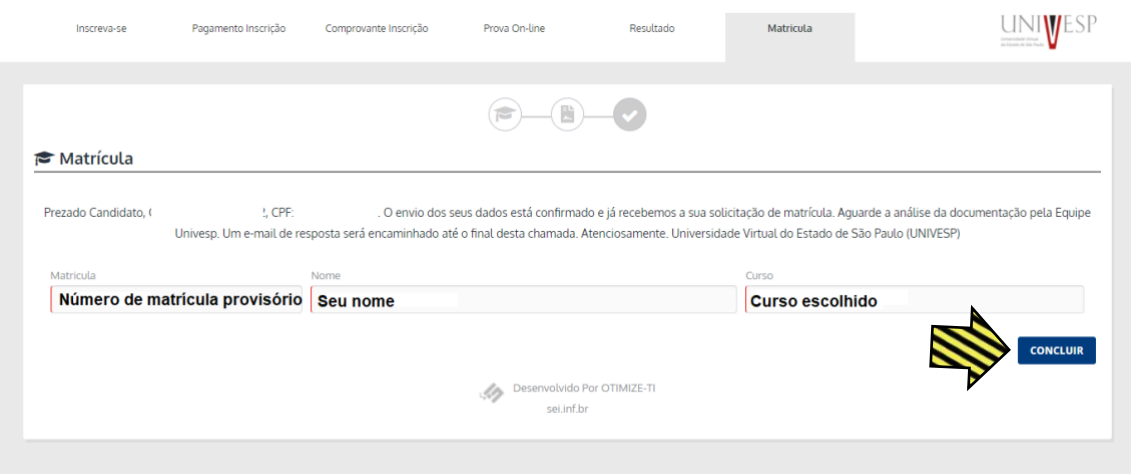

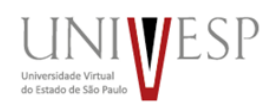

Após conclusão da pré-matrícula, iniciará a fase de análise das documentações. Caso algum documento seja indeferido, o candidato receberá o e-mail informando quais documentos a serem reenviados e terá até o prazo final da chamada para corrigi-lo. ADIANTE-SE e não deixe para a última hora.

Em caso de dúvidas, entre em contato com o seu polo [\(contatos aqui\)](https://univesp.br/polos) ou com o nosso Serviço de Atendimento ao Estudante *SAE [https://atendimento.univesp.br/sae/portal.html.](https://atendimento.univesp.br/sae/portal.html)*

Se todos os documentos estiverem de acordo com a portaria do vestibular, a matrícula do candidato será deferida (aceita) e você receberá o e-mail de confirmação da matrícula e as credenciais de acesso à plataforma da Univesp.

Fique atento, pois as aulas iniciam no dia **24/07/2023** em nosso Ambiente Virtual de Aprendizagem - *AVA* [\(http://ava.univesp.br/\)](http://ava.univesp.br/))

*Nossa missão é levar educação superior pública e de qualidade para todos e aguardamos ansiosamente para ter você como aluno!*

*Equipe Univesp*